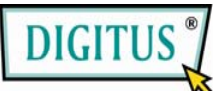

## **Caja de conversión de VGA a DVI**

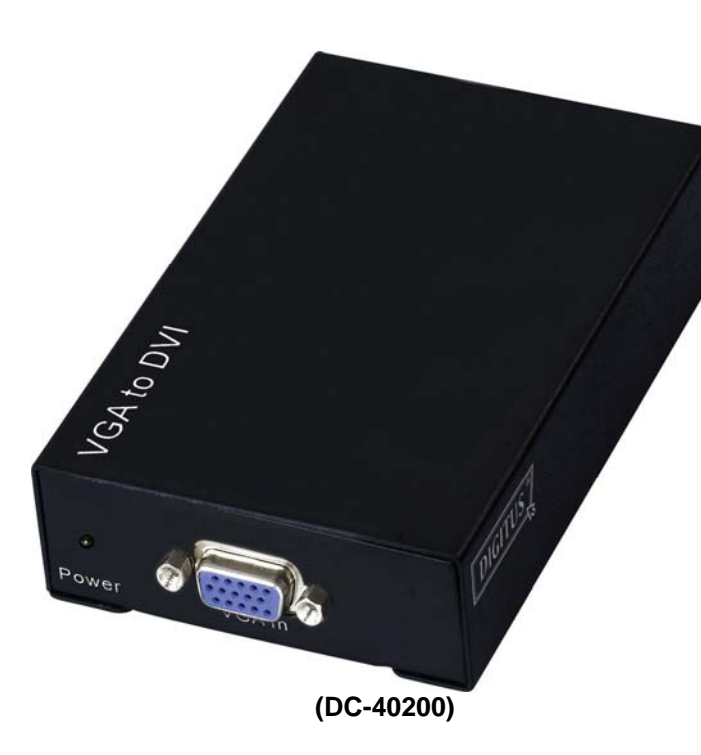

## **Manual de Usuario** V1.0 **DC-40200**

## **Contenidos del Paquete-**

- 1 DC-40200 Digitus
- **1** manual de usuario
- 1 adaptador DC 9V/600mA
- **1** Cable Digitus 1.2M (HD-15 macho a macho)

De faltar cualquier cosa, favor contactar son su vendedor.

# **Introducción**

El conversor DC-40200 conecta un ordenador con conector HD-15 a un monitor o proyector digital. El conversor convierte la señal analógica VGA de su ordenador en una señal gráfica digital, para permitir así la conexión fácil y conveniente de un dispositivo de visualización digital o de un proyector digitales a la salida análoga de su ordenador.

# **Características**

- Usa la tecnología digital de PanelLink
- Cumple con la especificación de DVI 1.0
- Apoya visualización de alta resolución de hasta WUXGA (25-165MHz)
- Conecte el ordenador con conector VGA al monitor o proyector digitales

## **Especificaciones**

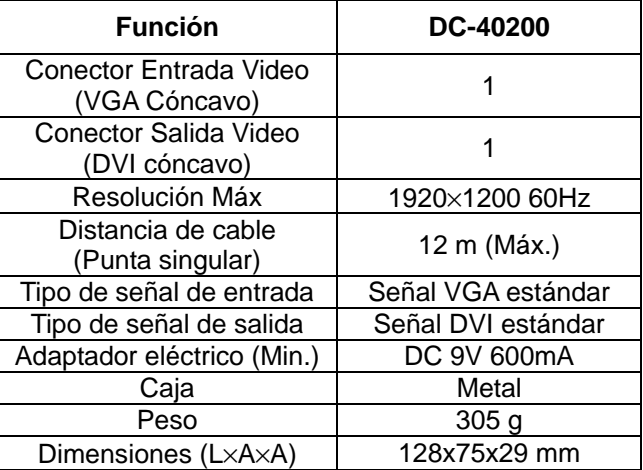

#### **Nota:**

Los cables de diferentes calidades pueden resultar en la máxima resolución y distancia de cable.

## **Especificaciones Técnicas Señal Entrada/Salida**

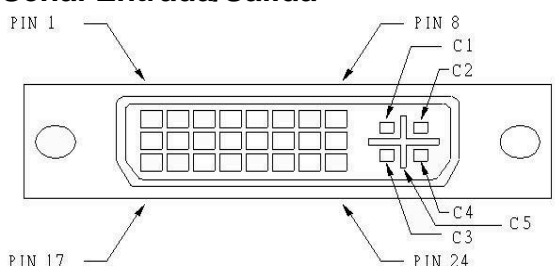

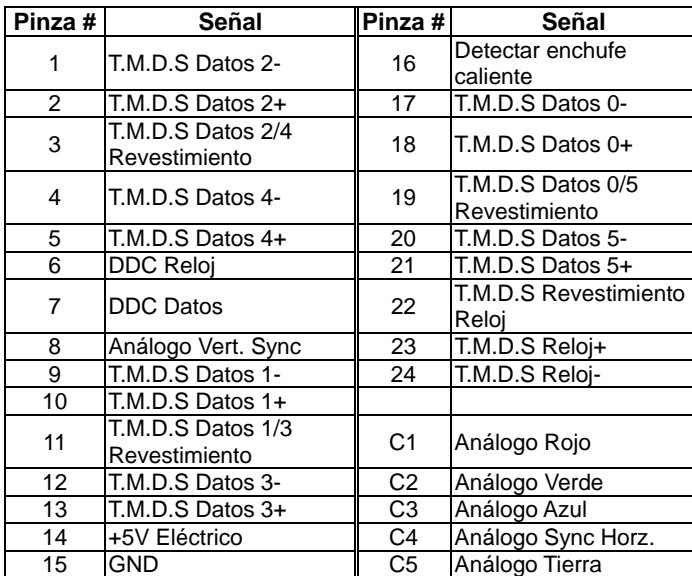

## **VISTA FRONTAL**

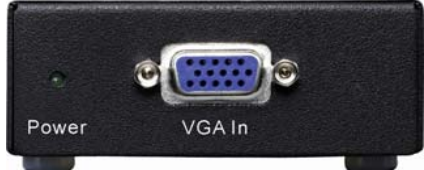

- 1. LED eléctrico
- 2. Puerto "VGA Dentro"

### **VISTA TRASERA**

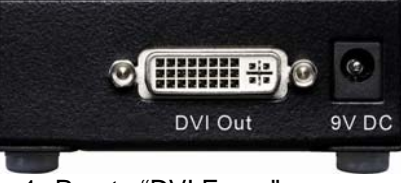

1. Puerto "DVI Fuera" 2. Portador eléctrico de entrada

### **VISTA INFERIOR**

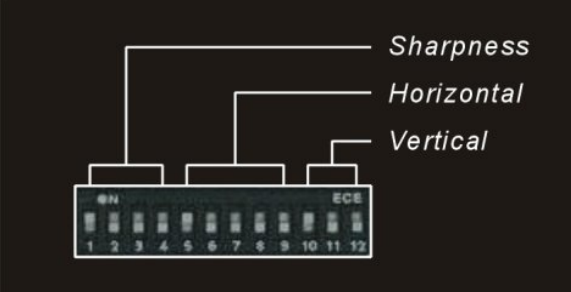

- 1. Ajuste de la nitidez (1-4)
- 2. Ajuste horizontal (5-9)
- 3. Ajuste vertical (10-12)

## **Instalación**

- 1. Apague el PC y los monitores.
- 2. Conecte el cable de extensión macho VGA entre la PC y el puerto "VGA Dentro" del DC-40200.
- 3. Conecte el cable de extensión macho DVI entre los monitores y los puertos "DVI Fuera" del DC-40200.
- 4. Conecte el cable de alimentación y encienda el DC-40200.
- 5. Encienda el ordenador y el monitor o proyector digitales.

# **Compatible con el modo VGA**

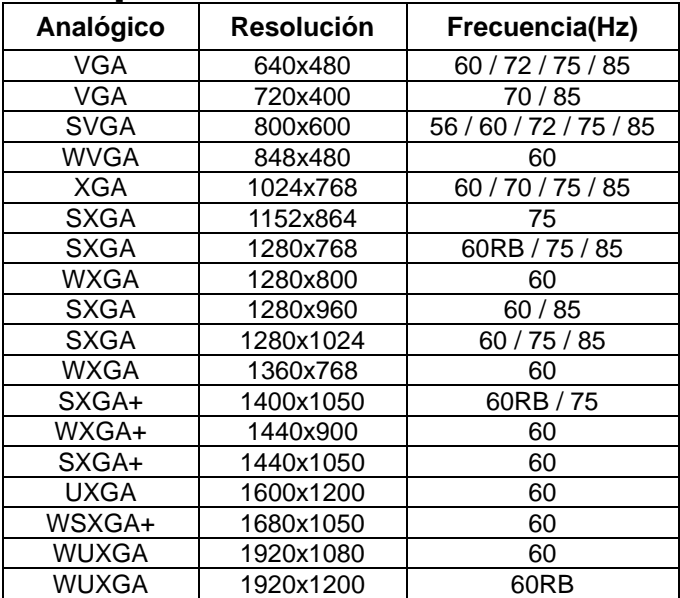

# **Configuración de los conmutadores DIP**

#### **Ajuste Horizontal**

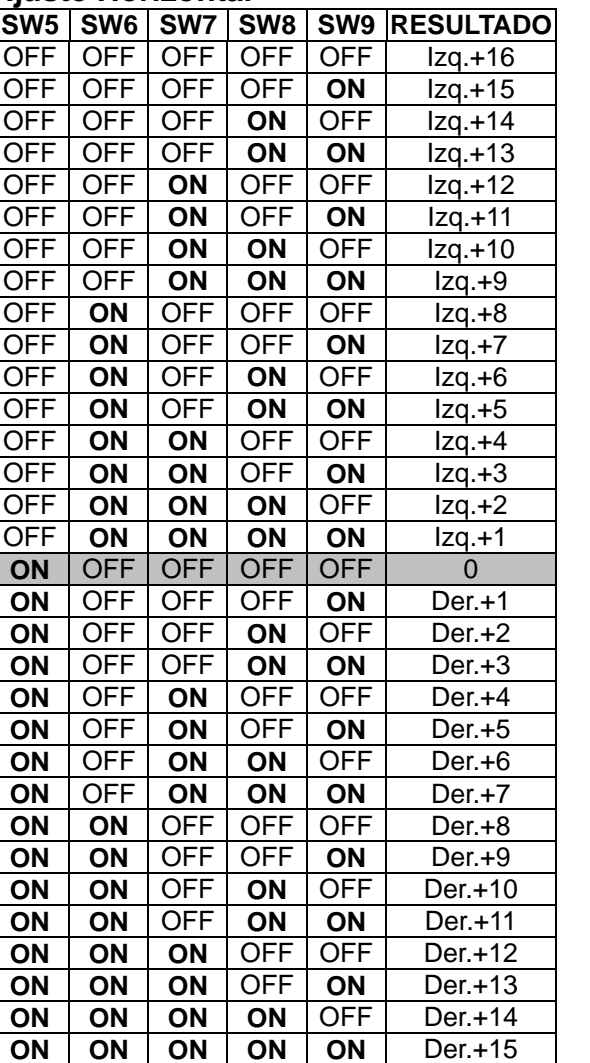

Ajuste el conmutador "Izq. + n" cuando la posición de la pantalla está inclinada hacia la derecha. Ajuste el conmutador "Der. + n" cundo la posición de la pantalla esté inclinada hacia la izquierda.

#### **Ajuste Vertical**

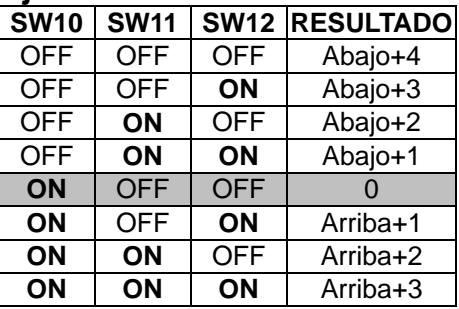

Ajuste el conmutador "Arriba+ n" cuando la posición de la pantalla está más baja.

Ajuste el conmutador "Abajo + n" cuando la posición de la pantalla está más alta.

#### **Ajuste de la Nitidez**

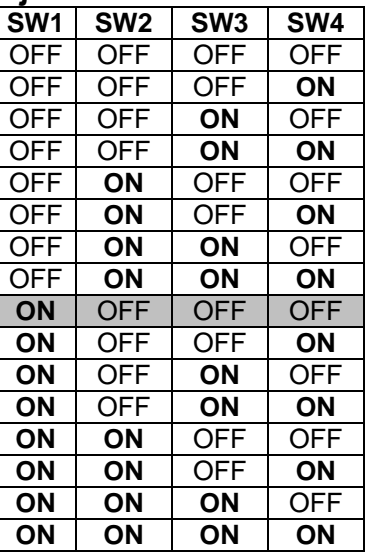

Ajuste el conmutador "Nitidez" para corregir el parpadeo del texto o de las líneas.

#### **Marcas registradas:**

Todas las compañía, nombres de marca y nombres de producto referidos en este manual son marcas registradas de las respectivas compañías.